# 第2章 報酬請求編

#### 第1 障害福祉サービス・計画相談支援・地域相談支援の請求

## 1 請求事務の全体像

(1)はじめに

平成19年9月サービス提供分より、障害福祉サービスにおける介護給付 費・訓練等給付費の請求受付と支払業務を国民健康保険団体連合会(以下「国 保連」といいます。)に委託しました。

これにより、現在ではインターネットによる電子請求※を行うこととなっ ております。

※ 一部紙請求のものがありますのでご注意ください(「2 サービス提供から支払ま での処理日程」を参照)。

(2)請求事務の流れ(概要)

 受給者証を確認し利用者と契約締結後、サービス提供を行い、サービス提 供の翌月に請求を行い、請求した翌月に支払いが行われます。

#### <電子請求の場合の流れ>

請求情報は、電子請求受付システムにより国保連が受け付けて一次審査を 行った後、名古屋市で二次審査を行い、その結果に基づき国保連から事業者 へ支払が行われます。

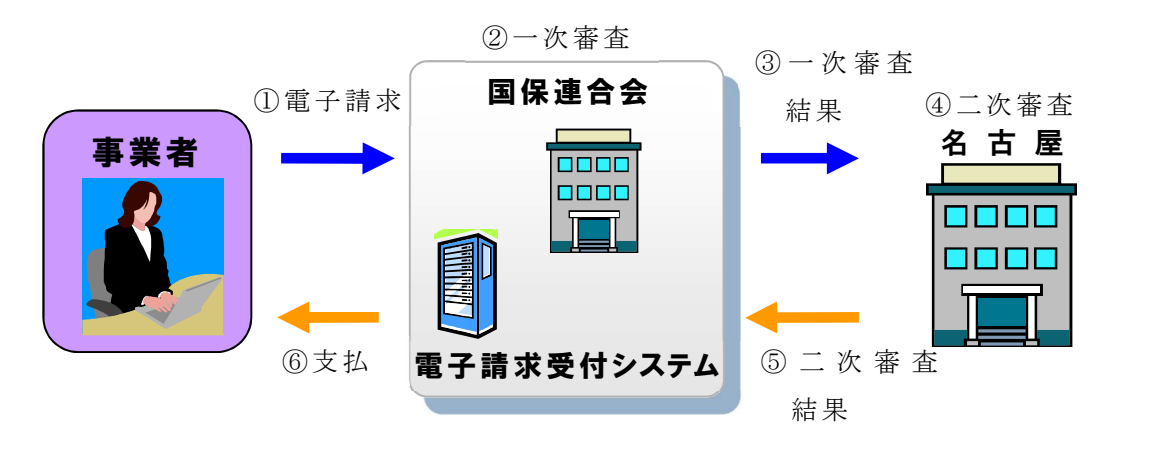

#### 2 サービス提供から支払までの処理日程

サービス提供から支払までの処理日程は下記(1)及び(2)のとおりです。 なお、特例介護給付費(※)の請求は名古屋市へ紙媒体で請求を行う必要があ ることから処理日程が異なりますのでご注意ください。

※ 特例介護給付費とは、介護者の死亡・疾病などの緊急やむを得ない事由によ り支給決定前にサービスの利用が必要であると区長が認めた場合に、支給決定 前に利用したサービスに対し支給決定の範囲内で給付を行うものです。

(1)電子請求分の処理日程

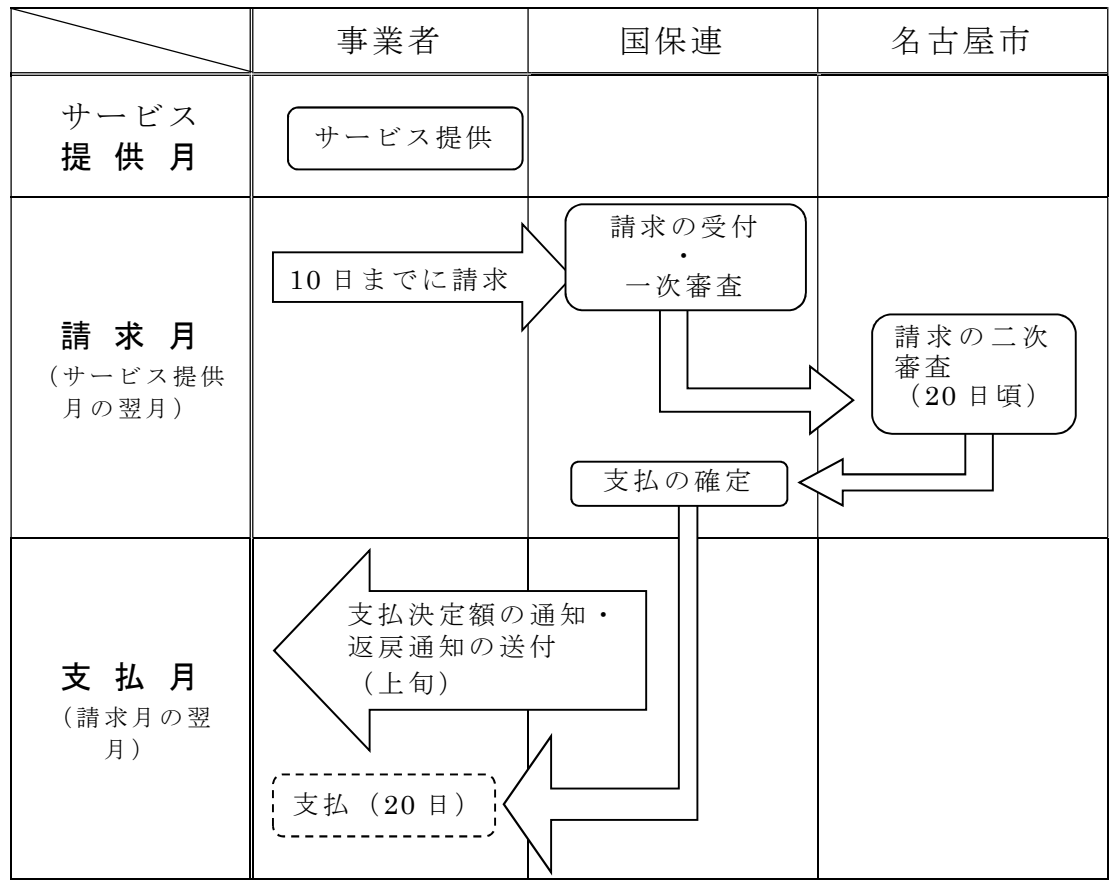

(2)紙請求分の処理日程

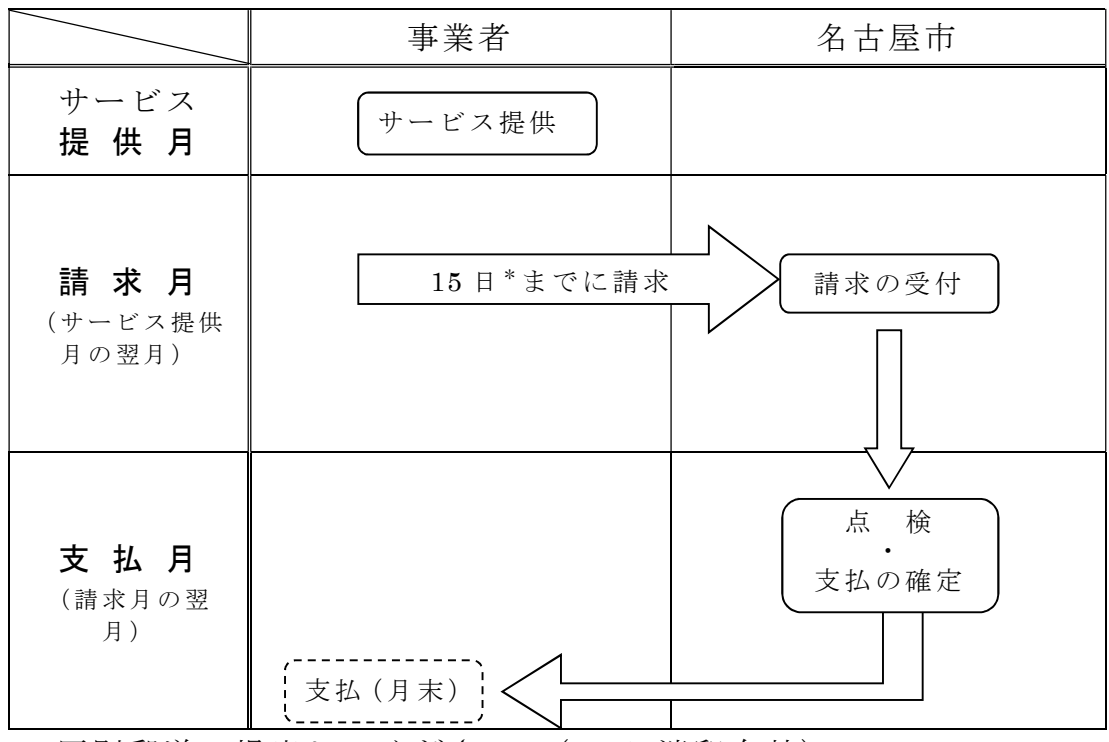

\* 原則郵送で提出してください。(15 日消印有効) なお、窓口持参の場合 15 日が土日祝日の場合は直前の開庁日。

## 3 請求

(1)請求に必要な提出物・請求先

ア 障害福祉サービスの場合

 以下の書類を、国保連へ電子媒体(データ)として送信してください。 ○請求書

- ○明細書
- ○サービス提供実績記録票(以下『実績記録票』といいます)

 なお、上限額管理を行った場合はこれらの書類に追加して「利用者負担 上限額管理結果票」が必要となります。上限額管理については「第 4 上 限額管理」を参照してください。

※ 契約内容報告書について

国保連へ請求を行う場合は、請求情報作成の際に契約内容の情報が明細書に 取り込まれるため、契約内容報告書を名古屋市へ紙媒体で提出することは 不要です。

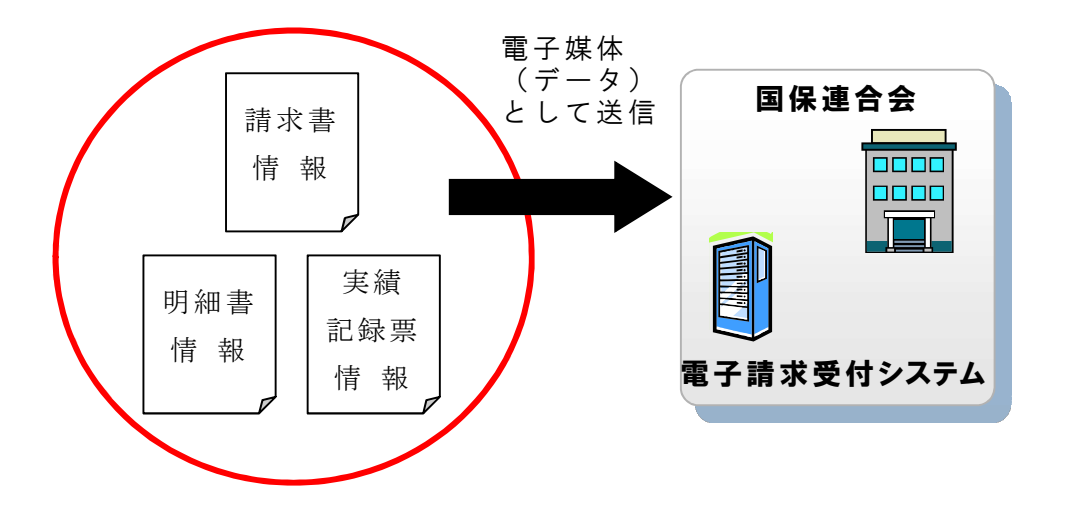

イ 計画相談支援の場合

以下の書類を国保連へ電子媒体(データ)として送信してください。

- ○計画相談支援給付費請求書
- ○計画相談支援給付費明細書

(実績記録票の情報は国保連へ送信しません)

なお、上限額管理を行った場合はこれらの書類に追加して「利用者負担 上限額管理結果票」の提出も必要となってきます。上限額管理については 「第 4 上限額管理」を参照してください。

ウ 地域相談支援の場合

 以下の書類を国保連へ電子媒体(データ)として送信してください。 ○請求書

- 
- ○明細書
- ○実績記録票

エ 特例介護給付費の場合

以下の書類を名古屋市へ紙媒体で提出してください。

- ○請求書
- ○明細書
- ○実績記録票の写し
- ○特例介護給付費代理受領委任状(正・副)

(区役所・支所から利用者へ交付される書類となり、正と副の両方を作 成します。)

なお、上限額管理を行った場合はこれらの書類に追加して「利用者負担 上限額管理結果票」の提出も必要となります。上限額管理については「第 4 上限額管理」を参照してください。

請求先が名古屋市の場合は、初回の請求の際に「口座振替申込書」を提出し ていただく必要があります。なお、"請求書の代表者名"と"口座振替申込書の 名義人"が異なる場合には「委任状」の提出も必要となります。「口座振替申込 書」及び「委任状」の帳票はウェルネットなごやからダウンロードできます。 なお、「口座振替申込書」や「委任状」の内容に変更があった場合は、再度提出 していただく必要があります。

- (2)請求情報の作成・送信
	- ア 電子請求の場合(障害福祉サービス・計画相談支援・地域相談支援) 電子媒体の請求情報を作成し、その情報を国保連へ送信する必要があり ます。

<請求情報の作成・送信の流れ>

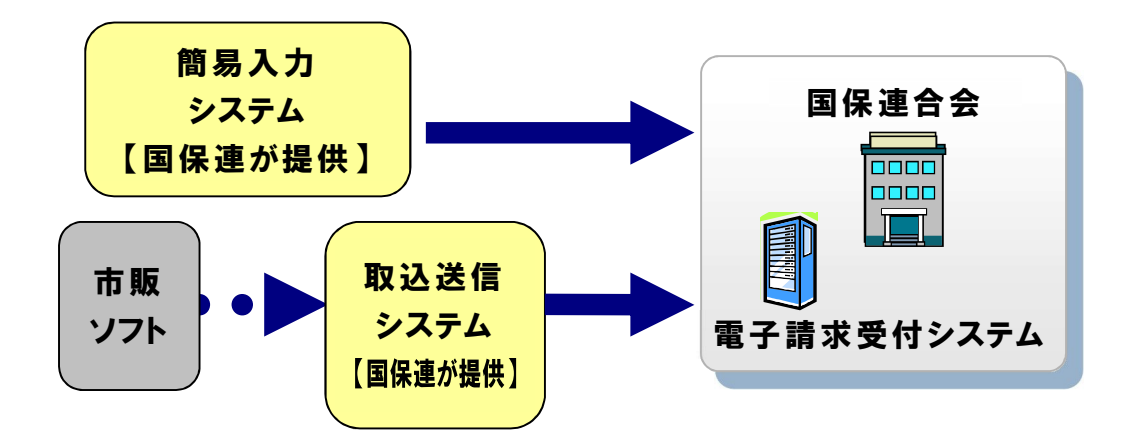

イ 紙請求の場合(特例介護給付のみ)

紙媒体の請求書類を作成し、それらを名古屋市へ提出する必要がありま す。

<請求書類の提出>

![](_page_4_Figure_1.jpeg)

 名古屋市健康福祉局 障害福祉部 障害者支援課 認定支払係 TEL 052-972-2602

- (3)請求期限
	- ア 電子請求の場合

サービス提供月の翌月10日

- \* 請求の受付期間は、サービス提供月の翌月1日~10日。
- \* 国保連への請求はインターネットにより行うため、10 日が土日祝日 でも請求期限が前後することはありません。
- イ 紙請求の場合
	- サービス提供月の翌月15日
	- \* 請求書の受付期間は、サービス提供月の翌月1日~15日。
	- \* 原則郵送で提出してください。(15 日消印有効) なお、窓口持参の場合 15 日が土日祝日の場合はその直前の開庁日
		- が請求期限となります。

# 4 支払

- (1)電子請求分
	- ア 請求から国保連での一次審査・市町村審査(二次審査)までの流れ 事業者から国保連へ送信された請求情報は、国保連の支払システムに取 込まれ、都道府県への届出の内容・市町村での支給決定の内容と照らし合 わせて、適切な請求情報かどうかを審査(一次審査)します。

 その後、国保連で行った一次審査の結果が名古屋市へ送付され、それに 基づいて市町村審査(二次審査)を行います。市町村審査では、おもに国 保連の支払システムで審査ができない項目や内容について適切な請求情報 かどうかを確認します。

市町村審査は毎月20日頃から3日間行っております。

![](_page_5_Figure_0.jpeg)

イ 一次審査結果について

 国保連での点検結果は、「正常」、「警告」、「警告(重度)」、「エラー(返 戻)」の4つに分類されます。それぞれの一次審査結果における審査内容や 対応は下記の表を参照してください。

![](_page_5_Picture_168.jpeg)

返戻とは"請求の差し戻し"のことです。返戻は明細書情報ごとでの取 扱いとなります。1件の明細書が返戻になったとしても、請求額全額が不 払いになることはありません。返戻になった明細書情報にある金額は不払 いとなります。

市町村審査では、おもに「警告」、「警告(重度)」となっている明細書情 報について支払か返戻かを判断します。

<参 考>点検結果がエラー(返戻)となるケース

一部ではありますが、下記のような場合がエラー(返戻)となります。

- ・ 受給者証番号、事業者番号の誤り
- ・ すでに同一の請求情報が国保連に存在している
- 支給決定されていないサービスにかかる請求
- 上限管理結果後利用者負担額が管理票と明細書で不一致 等

ウ 市町村審査(二次審査)から支払までの流れ

 市町村審査後、支払または返戻となった請求情報(二次審査結果情報) は名古屋市から国保連へ送付されます。その後、国保連では支払額の確定 を行います。

請求した月の翌月上旬に各事業者へ「支払決定額の通知(返戻通知)」が 届き、20日頃に支払いが行われます。

返戻になった請求情報は再請求を行うことができます。これについては 「5(1)」に説明があります。

![](_page_6_Picture_11.jpeg)

エ 支払後

 事業者は支払いを受けた後には、利用者に対して、支払いを受けた額を 通知します(代理受領額通知書の発行)。

![](_page_6_Figure_14.jpeg)

- (2)紙請求分
	- ア 請求から名古屋市での点検・支払額の確定までの流れ

事業者から名古屋市へ提出された請求書類は、市町村への届出の内容や 支給決定の内容と照らし合わせて、適切な請求内容かどうかを点検し、支 払額を確定します。

この点検は毎月上旬頃に行っております。適切でない請求内容はこの点

検の時点で各事業者に確認を取った上で適切なものにするため、基本的に は、紙請求分については返戻といった取扱いはありません。

イ 支払

請求した月の翌月末日に支払が行われます。末日が土日祝日の場合はそ の直前の開庁日が支払日となります。

ウ 支払後

事業者は支払いを受けた後には、利用者に対して、支払いを受けた額を 通知します(代理受領額通知書の発行)。

![](_page_7_Figure_5.jpeg)

# 5 返戻と過誤調整

(1)返戻

請求が返戻になった場合、請求内容を修正して再請求を行うことができま す。再請求は通常の請求を行う場合と同様に、請求情報を国保連へ送信して ください。

再請求の請求期限は通常の請求と同様、毎月10日となります。

![](_page_7_Picture_10.jpeg)

#### (2)過誤調整

ア 過誤調整とは

支払とされた請求について実際のサービス提供内容と請求内容が異なっ ていたなどの過誤があった場合に、すでに行った請求を取り下げて、修正 した内容で再請求を行うことです。(名古屋市では、原則「取下げ」と「再 請求」を同じタイミングで行う同月過誤により受付しています。)

請求金額全額を取り下げる場合については、再請求をせずに請求の取下 げのみを行います。

- イ 過誤調整の流れ
	- (ア) 電子請求の場合

(「取下げ」と「再請求」を同じタイミングで行った場合(同月過誤))

![](_page_8_Figure_7.jpeg)

① 過誤申立て依頼(取下げ)

過誤申立てとは、支払とされた請求を取り下げることを意味します。 過誤申立て依頼を行う場合は、事業者から名古屋市に対して過誤申立 て依頼を行います。

「過誤申立て(取下げ)依頼書」に必要事項を記入し、名古屋市へ 郵送で提出することで依頼を行います。原則、再請求する月の前月の 月末までに投函してください。

「過誤申立て(取下げ)依頼書」の様式と記載例はウェルネットな ごやに掲載されております。対象者が複数名の場合は、記載例に従っ て提供月ごとに受給者番号順で記載するよう留意してください。

 依頼が行われた過誤申立(取下げ)依頼書の情報を、原則依頼日の 翌月に名古屋市が国保連へ過誤申し立てを行います。

② 再請求

事業者から国保連へ再請求を行います。

これは、名古屋市から取下げ処理が完了した旨の連絡を受けた後、 ①で過誤申立て依頼を行った月の翌月1日~10日までに行います。

③ 過誤決定通知書の送付

再請求を行った月の翌月上旬に、国保連から「過誤決定通知書」が 事業者へ送付されます。

この通知書には、1において名古屋市へ提出した「過誤申立て(取 下げ)依頼書」で取下げた請求額が記載されており、この通知書によ って、過誤決定された額(つまり④で差し引かれる額)を確認します。

④ 差額の処理

 再請求を行った月の翌月20日頃の支払において、「取り下げた請 求額」が差し引かれると同時に「再請求額」が支払われるため、両方 の差額が支払額の中で処理されることになります。

## 【過誤調整の具体例】

- ・1 月提供分を 2 月に請求した。
- ・当初の請求内容が誤っていた(10 万円⇒9 万円)ため、3 月に名古屋市 に「過誤申立て(取下げ)依頼書」を送付し、国保連へ再請求。

(金額の流れ)

![](_page_9_Picture_197.jpeg)

# 【再請求時の上限額管理票の処理について(電子請求)】

 過誤申立て(取下げ)や返戻の場合では、自らの事業所において「明 細書情報」と「実績記録票情報」の取り下げができますが、「利用者負 担上限額管理結果票情報」は上限額管理事業所による修正が必要とな ります。(ただし、再請求の金額が取下げ前と同額の場合については、 修正は不要です。)

 上限額管理事業所以外の事業所は再請求を行う際に、上限額管理事 業所に「利用者負担上限額管理結果票情報」の修正依頼をします。 これを受けて上限額管理事業所は、「利用者負担上限額管理結果票 情報」を修正します。その後、上限額管理事業所は6日までに上限額 管理事業所以外の事業所に利用者負担上限額管理結果票の写しを送 付し、これにより上限額管理事業所以外の事業所が明細書情報を修正 し再請求を行います。

上限額管理事業所は10日までに、修正した「利用者負担上限額管 理結果票情報」を国保連へ送信します。

![](_page_10_Figure_2.jpeg)

(イ) 紙請求の場合

下記の図を参考にして説明を行います。

![](_page_10_Figure_5.jpeg)

① 過誤調整の書類を提出

事業者から名古屋市に対して"過誤調整の書類"を提出します。 これは原則郵送にて毎月15日までに提出する必要があります。 (15日消印有効)

なお、窓口持参の場合15日が土日祝日の場合はその直前の開庁日 となります。

"過誤調整の書類"とは、「差額の金額を記した請求書」、「修正し た明細書と実績記録票」、「前回提出した明細書と実績記録票の写し (赤字で見え消し修正したもの)」の3点となります。

上限額管理を行っている場合は「修正した利用者負担上限額管理結

果票」と「前回提出した利用者負担上限額管理結果票(赤字で見え消 し修正したもの)」も提出します。

過誤調整の書類の作成方法はウェルネットなごやに掲載されてい る「移動支援・デイサービス型地域活動支援の過誤調整の請求方法(名 古屋市紙請求)」をご参照ください。

- ※ 過誤調整の書類を提出することで、電子請求で言うところの 「取下げ」と「再請求」を同時に行っていることになります。な お、紙請求の場合の過誤調整では電子媒体の提出は不要です。
- ② 差額の処理

 過誤調整の書類を提出した月の翌月末日の支払において、通常の紙 請求にかかる支払額の中で差額の処理が行われます。末日が土日祝日 の場合はその直前の開庁日となります。

 ただし、毎月の支払額が20万円で差額がマイナス30万円の場合 など、毎月の支払額の中で差額が処理できない場合については、名古 屋市から納付書を送付し、これによって支払を行っていただくことが ありますので、ご了承ください。

例えば・・・ 7月15日までに過誤調整の書類の提出を行った場合には8月末 日の支払額において、差額の処理が行われます。

### 第2 移動支援・デイサービス型地域活動支援の請求について

#### 1 請求事務の全体像

(1)はじめに

 移動支援及びデイサービス型地域活動支援の請求は、名古屋市で提供して いる事業者システムにより請求書類を作成し、名古屋市に対して送付する(紙 請求)方法で行います。

請求先は国保連ではありませんのでご注意ください。

(2)請求事務の流れ(概要)

 受給者証を確認し利用者と契約を結んだ後、サービス提供を行い、サービ ス提供の翌月に請求を行い、請求した翌月に支払いが行われます。

<紙請求の場合の流れ>

事業者から名古屋市へ請求書類を提出し、その後名古屋市で請求内容の点 検を行い、名古屋市から事業者へ支払が行われます。

![](_page_12_Figure_0.jpeg)

#### 2 サービス提供から支払までの処理日程

障害福祉サービスにおける紙請求の場合と同様となります(第1の2(2) を参照)。

## 3 請求

(1)請求に必要な提出物・請求先

以下の書類を名古屋市へ紙媒体および電子媒体(CD-R)で提出してください。

○請求書

○明細書

○実績記録票の写し

なお、上限額管理を行った場合はこれらの書類に追加して「利用者負担額 管理表の写し」の提出も必要となってきます。上限額管理については(2) を参照してください。

新規契約、契約内容の変更、契約終了時には「契約内容報告書」の提出が 必要となります(紙媒体と電子媒体ともに必要で、データはCD-Rに入れ て提出)。

初回の請求の際に「口座振替申込書」を提出していただく必要がありま す。なお、"請求書の代表者名"と"口座振替申込書の名義人"が異なる 場合には「委任状」の提出も必要となります。「口座振替申込書」及び「委 任状」の帳票はウェルネットなごやからダウンロードできます。なお、「口 座振替申込書」や「委任状」の内容が変更したときも、それらを再提出し てください。

(2)上限額管理

負担上限月額が「0円」の方の請求にあたっては、この項目の内容は 関係がなく「利用者負担額管理表の写し」の提出も不要となります。

 移動支援及び地域活動支援に係る利用者負担額には、利用者の負担能力等 に応じた負担上限月額として決定されており、利用者はその負担上限月額を 超えて利用者負担額を支払う必要がありません。

これに伴い、負担上限月額が0円でない者については、一つの事業者のみ

の利用でも利用者負担の上限額の管理が必要となります。

管理の方法としては、サービスを利用するたびに"利用者負担額"とその "累計額"を、利用者が持っている「利用者負担額管理表」に事業者が記入 していき、負担上限月額に達するまで上限額を徴収するというものです。

 上限額管理の詳細につきましては、「第4 上限額管理 3移動支援・デイ サービス型地域活動支援の場合」を参照してください。

(3)請求期限

障害福祉サービスにおける紙請求の場合と同様となります(第1の3(3) イを参照)。

#### 4 支払

障害福祉サービスにおける紙請求の場合と同様となります(第1の4(2) を参照)。

#### 5 過誤調整

(1)過誤調整とは

支払とされた請求について実際のサービス提供内容と請求内容が異なって いたなどの過誤があった場合に、請求内容を修正し、修正前と修正後の請求 額の差額を請求することです。

(2)過誤調整の流れ

障害福祉サービスにおける紙請求の場合と同様となります(第1の5(2) イ(イ)を参照)。

# 第3 重度障害者入院時コミュニケーション支援、障害者通院時コミュニケーシ ョン支援及び重度障害者等就労支援の請求について

 重度障害者入院時コミュニケーション支援、障害者通院時コミュニケーション 支援及び重度障害者等就労支援の請求についてはウェルネットなごやを参照して ください。

### 第4 上限額管理

### 1 はじめに

障害福祉サービス、移動支援及びデイサービス型地域活動支援では、利用者 の負担する費用につき上限額が設けられています。これは利用者の負担能力に 応じて負担を求めるためのものです。

利用者はこの上限額を超えて利用者負担額を支払う必要がありません。

これに伴い、利用者負担額が負担上限月額を超えることが予想される者が複 数の障害福祉サービス事業所等を利用した場合については利用者負担額の上 限額管理が必要となります。

以下では、障害福祉サービス、移動支援及びデイサービス型地域活動支援に おける上限額管理について説明を行います。

![](_page_14_Figure_6.jpeg)

上図では、利用者は本来であれば受給者証に記載されている9,3 00円までしか利用者負担額を支払う必要がないのにもかかわらず、 ○○事業所が5,000円、□□事業所が7,000円を徴収してい ることから、合計12,000円の利用者負担額を事業所へ支払って いることになります。

このような事態を防ぎ、利用者が上限額を超えて利用者負担額を支 払うことがないようにするのが上限額管理の目的となります。

具体的には事業所間で調整を行うことで上限額の管理を行っていき ます。

なお、根拠法令等が異なるサービス間(障害福祉サービス、障害児 通所支援、移動支援及びデイサービス型地域活動支援)での上限額管 理は行いません。

上限額管理を行う事業所を決めたうえで、上限額管理事業所が中心と なって上限額管理をしていくことになります。

- (1)上限額管理事業所の決定
	- ア 上限額管理事業所となる順序

 負担上限額の管理を行う事業所(以下「上限額管理事業所」といいます。) となるのは、提供されるサービス量(標準的な報酬の多寡)、生活面を含め た利用者との関係性(利用者負担を徴収する便宜)、サービス管理責任者の 配置の有無や事務処理体制等を総合的に勘案し、以下の(ア)から(カ)の順序と します。(ア)の居住系サービス利用者については、事業者間の調整によるこ となく必ず該当事業所が上限管理をすることとなります。

(ア) 居住系サービス利用者

 指定療養介護事業所、指定障害者支援施設、指定自立訓練(生活訓練) 事業所(指定宿泊型自立訓練を受ける者及び精神障害者退院支援施設利 用者に限る。)、指定就労移行支援事業所(精神障害者退院支援施設利用 者に限る。)、指定共同生活援助事業所(体験利用の場合を除く。)、日中 サービス支援型指定共同生活援助事業所(体験利用の場合を除く。)又は 外部サービス利用型指定共同生活援助事業所(体験利用の場合を除く。) が上限額管理を行います。

 (イ) 計画相談支援給付費支給対象者のうち継続サービス利用支援におけ るモニタリング期間が「毎月ごと」である者((ア)に該当する者を除く) 指定特定相談支援所(計画相談支援を実施する事業所)が上限額 管理を行います。ただし、毎月のモニタリングが3カ月などの短い期間 に限定されている場合は除きます。

なお、(イ)に該当する者以外の者については、指定特定相談支援事業 所は上限額管理を行わないこととなります。

(ウ) 日中活動系サービス利用者((ア)、(イ)に該当する者を除く)

指定生活介護事業所(共生型生活介護事業所を含む。)、指定自立訓練 (機能訓練)事業所(共生型自立訓練(機能訓練)事業所を含む。)、指 定自立訓練(生活訓練)事業所(共生型自立訓練(生活訓練)事業所を 含む。)、指定就労移行支援事業所、指定就労継続支援A型事業所又は指 定就労継続支援B型事業所が上限額管理を行います。

この区分において上限額管理の対象となる利用者にサービスを提供 する事業所が複数存在する場合は、原則として契約日数の多い事業所 が上限額管理を行います。

 $(I)$  訪問系サービス利用者  $((7) \sim (b))$ に該当する者を除く)

指定居宅介護事業所(共生型居宅介護事業所を含む。)、指定重度訪問 介護事業所(共生型重度訪問介護事業所を含む。)、指定同行援護事業所、 指定行動援護事業所又は指定重度障害者等包括支援事業所が上限額管 理を行います。当該区分において当該上限額管理対象者にサービスを提 供する事業所が複数存在する場合は、以下の優先順位で上限額管理事業 所となるものとしますが、最も高い順位に複数の事業所が存在する場合 は、原則として契約時間数が多い事業所が上限額管理を行います。

- a 対象者に同一事業所番号で複数の訪問系サービスを提供する指定 事業所
- b 対象者に同一事業所番号で複数の訪問系サービスを提供する共生 型事業所
- c 指定重度訪問介護事業所
- d 共生型重度訪問介護事業所
- e 指定居宅介護事業所
- f 共生型居宅介護事業所
- g 指定同行援護事業所
- h 指定行動援護事業所
- (オ) 就労定着支援又は自立生活援助の利用者

 指定就労定着支援事業所又は指定自立生活援助事業所が上限管理を行 います。

- (カ) 短期入所サービス利用者((ア)~(エ)に該当する者を除く) 短期入所サービスのみの利用者で、上限額管理が必要なときは、当該 月において利用者に対して最後に指定短期入所サービス又は共生型短 期入所サービスを提供した事業所が上限額管理を行います。
- (キ) 共同生活援助サービスの体験利用者

複数の共同生活援助事業所を体験利用している場合にあっては、当 該月において、利用者に対して原則として最後に指定共同生活援助サ ービス、日中サービス支援型指定共同生活援助又は外部サービス利用 型指定共同生活援助を提供した事業所が上限額管理を行います。

【注意点】

 基準該当事業所は運用により上限管理を行った場合でも、上限額管理加 算を算定することはできません。

 また、一般相談支援事業所(地域相談支援を実施する事業所)は、上限額 管理を行うことはありません。これは、地域相談支援のみの利用者につい ては、利用者負担がなく上限額管理の必要がないためです。

【上限額管理事業所の順番について】

○ 居住系サービスを利用している場合

⇒ 居住系サービスの事業所が上限額管理を行います。

- 居住系サービスを利用していない場合
	- ⇒ 原則、上限額管理事業所を決める順番に沿って上限額管理事業所 を決めます。

ただし、優先度が下位の事業所においても、毎月の利用が見込ま れる場合については、事業所間の調整により上限額管理を行うこと も可能となります。

イ 障害福祉サービス受給者証による確認

上限額管理事業所の登録の有無は、障害福祉サービス受給者証(Ⅱ)の 第三面にある「利用者負担上限額管理対象者該当の有無」の欄を確認しま す。

また、「利用者負担上限額管理対象者該当の有無」欄には、介護給付費・ 訓練等給付費の支給量から、利用者負担上限月額を超過する可能性がある 方については「該当」、超過する可能性がない方については「非該当」と記 載してあります。

![](_page_17_Picture_128.jpeg)

ウ 上限額管理事業所を定める場合について

「該当」と記載されている利用者が、事業所番号の異なる複数の障害福 祉サービス事業所とサービス利用契約を結んだ場合に、上限額管理事業所 を定める必要があります。

「該当」と表示されていても、単一(事業所番号が同一)の事業所とし か契約を結んでいない場合は、上限額管理事業所を定める必要はありませ んが、後日、複数の事業所と契約を結んだ場合は、その時点で上限額管理 事業所を定める必要があります。

なお、負担上限額が0円の場合には、複数事業所によるサービスを受け

ていても上限額管理は不要となります。

「非該当」と記載されている場合には、基本的に上限額管理事業所を定 める必要はありません。

# 【ポイント】

● 上限額管理が必要となる場合は、負担上限額が0円ではない方で、 複数の障害福祉サービス事業所(相談支援事業所は数えません)を利 用している場合となります。

- 例)・1つの居宅介護事業所と特定相談支援事業所を利用
	- ⇒ 上限額管理の必要はありません (1つの障害福祉サービス 事業所しか利用していないため)。
	- ・1つの居宅介護事業所と1つの生活介護事業所と特定相談支援 事業所を利用
		- ⇒ 上限額管理が必要となります(2つの障害福祉サービス事 業所を利用しているため)。
- (2)上限額管理事業所の登録手続き
	- ア 利用者に確認の上、上限額管理を行う事業所が「利用者負担上限額管理 事務依頼(変更)届出書」(次項参照)を、障害福祉サービス受給者証とと もに区役所(支所)に提出してください。
	- イ 区役所(支所)で、受給者証に上限額管理事業所名を記載しますので、 手続き後、障害福祉サービス受給者証を本人へお返しください。
	- ウ 事業者記入欄(別冊)に記載されているその他の契約事業者に、上限額 管理事業所になった旨をご連絡ください(この連絡を行っていただかない と、正しく上限額管理事務を行うことができません)。

![](_page_19_Picture_103.jpeg)

- (3)上限額管理事務の流れ
	- ア 上限額管理事業所は、当該事業所のみにおいて当該月の利用料の1割相 当額が、負担上限月額に達した場合(上限額管理結果が「1」の場合)に は、達した時点において関係事業所\* に対し、「利用者負担額表」の提出が 不要である旨を通知します。

![](_page_20_Figure_2.jpeg)

- \* 関係事業所とは、利用者が利用している事業所のうち上限額管理事業 所以外の事業所をいいます(上の表では B~D 事業所のことになります)。
- イ アによらない場合(つまり上限額管理事業所のみでは利用料の1割相当 額が負担上限額に達しない(上限額管理結果が「2」又は「3」)場合)に は、上限額管理事業所は関係事業所に対し、「利用者負担額表」の提出を依 頼し、関係事業所は、毎月3日(サービス提供月の翌月3日)までに、事 業所番号単位で利用者負担額を算出して、障害福祉サービス受給者証に記 載された上限額管理事業所に「利用者負担額表」を提出します。

![](_page_20_Figure_5.jpeg)

<利用者負担額表>

![](_page_21_Picture_152.jpeg)

- ウ 上限額管理事業所は、
	- (ア) アによる場合には、

上限額管理事業所については"事業所番号"、"主たる事業所の名称"、 "総費用額"、"利用者負担額"(1割相当額)、"管理結果後の利用者負担 額" 及び"管理結果後の介護給付費等"をすべて記入し、関係事業所に ついては"事業者番号"、"主たる事業所の名称"及び"管理結果後の利 用者負担額(つまり0円)"のみを「利用者負担上限額管理結果票」に記 載することで、「利用者負担上限額管理結果票」を作成します。

 (イ) イによる場合には、提出された「利用者負担額表」に基づき、上限額 管理事業所・関係事業所ともに"事業所番号"、"主たる事業所の名称"、 "総費用額"、"利用者負担額"(1割相当額)、"管理結果後の利用者負担 額" 及び"管理結果後の介護給付費等"を記入し、「利用者負担上限額 管理結果票」を作成します。

この場合の関係事業所の内容については、(7)のように省略して記入す ることはできません。

エ 上限額管理事業所は、作成した「利用者負担上限額管理結果票」の内容 について利用者に確認を受けてください。

確認を受けた結果票の原本は上限額管理事業所で保管してください。

<利用者負担上限額管理結果票>

![](_page_22_Picture_315.jpeg)

オ 上限額管理事業所は、毎月6日 (サービス提供月の翌月6日) までに関 係事業所に「利用者負担上限額管理結果票」を送付します。

![](_page_23_Figure_1.jpeg)

- カ 上限額管理事業所、関係事業所は「利用者負担上限額管理結果票」に基 づき、明細書の調整をします。
- キ 上限額管理事業所は、毎月10日(サービス提供月の翌月10日)まで に、請求書・明細書・実績記録票情報とともに「利用者負担上限額管理結 果票情報」を国保連へ送付します。

【利用者負担上限額管理加算について】 複数の障害福祉サービス事業所の間で上限額管理を行った場合に、上限 額管理事業所において算定が可能となります。 ◇ 上限額管理事業所のみを利用し、他の事業所の利用がない月 →上限額に達しているか否かにかかわらず、加算は算定できません。 ◇ 上限額管理事業所及び他事業所を利用した月 →上限額に達しているか否かにかかわらず、加算は算定できます。 ◇ 上限額管理事業所の利用がなく、他の事業所のみを利用した場合 →上限額に達しているか否かにかかわらず、加算は算定できます。

(4) 同一世帯内に複数の障害児がいる場合の取扱い

同一世帯内(同一支給決定者)に複数の障害児がいる場合(複数児童)に は、障害児にかかる負担上限額をそれぞれ負担するのではなく、世帯でその 負担上限額を超えないよう上限額管理を行います。

なお、保護者にも障害がありサービスを受けている場合の利用者負担額は この調整の対象となりません。

例)次のような3人の障害児がいる世帯の場合

| 受給者証番号     | 障害児    | 支給決定者  | 負担上限月額     |
|------------|--------|--------|------------|
| 0000000100 | 名古屋 一郎 |        |            |
| 0000000101 | 名古屋 次郎 | 名古屋 太郎 | 600円<br>4. |
| 0000000102 | 名古屋 三郎 |        |            |

3人の障害児にかかる利用者負担額の合計の上限が4,600円とな るように上限額管理を行います。

通常の「利用者負担上限額管理結果票」では、一人の利用者について のみの上限額管理しか行えないため、複数児童の上限管理を行う場合に は、別にある「複数児童用の上限額管理票」(次頁参照)を使って管理を 行います。

※ 「複数児童用の上限額管理票」はウェルネットなごやからダウン ロードできます。

ア 複数児童世帯の上限額管理事業所

 同一世帯に複数児童がいる場合には、障害福祉サービス受給者証(Ⅱ) の第三面「特記事項欄」に"複数児童あり"と表記されています。

 なお、上限額管理事業所は原則として居宅介護を提供している以下の事 業所とします。

![](_page_24_Picture_139.jpeg)

![](_page_24_Picture_140.jpeg)

◆ 共通する事業所を利用していない場合

![](_page_24_Picture_141.jpeg)

<利用者負担上限額管理結果票(複数児童用)>

![](_page_25_Picture_391.jpeg)

イ 上限額管理事務の流れ

【ケース】 児童 M さん (A、B、C 事業所を利用) 児童 N さん(A、D 事業所を利用) A が上限額管理事業所

 (ア) 各事業所(B、C、D)は、毎月3日(サービス提供月の翌月3日)ま でに、事業所番号単位で利用者負担額を算出して、上限額管理事業所 A に「利用者負担額表」を提供し、それを受けて上限額管理事業所 A は「利 用者負担上限額管理結果票(複数児童用)」を作成してください。

![](_page_26_Figure_3.jpeg)

- (イ) 上限額管理事業所 A は、児童の保護者(支給決定対象者)に「利用者 負担上限額管理結果票(複数児童用)」の内容確認を求め、署名を受けて ください。
- (ウ) 上限額管理事業所 A は、毎月6日(サービス提供月の翌月6日)まで に各事業所に「利用者負担上限額管理結果票(複数児童用)」の写しを送 付してください。

![](_page_26_Figure_6.jpeg)

- (エ) 各事業所(A、B、C、D)は「利用者負担上限額管理結果票(複数児 童用)」に基づき、明細書の上限額管理結果内容を入力します。
- (オ) 各事業所(A、B、C、D)は国保連へ電子請求を行います。 A事業所(上限額管理事業所)は利用者負担上限管理結果票については 国保連合会へ送信せずに、障害者支援課認定支払係に紙で提出します。 【複数児童にかかる請求方法】

![](_page_27_Picture_146.jpeg)

【複数児童の場合の利用者負担上限額管理加算について】 複数の事業所間で上限額管理を行った場合に算定が可能となります。 上限額管理事業所内でのみ複数児童間の上限額管理を行った場合には加 算の算定はできません。

 また、複数児童の上限額管理において、当該加算を算定することができる のは、1人分のみとなります。

 そのため、「利用者負担上限額管理結果票(複数児童用)」の項番が「1」 の児童の明細書について、利用者負担上限額管理加算を報酬に追加し、これ 以外の児童の明細書については、利用者負担上限額管理加算をつけない形で 作成してください。

![](_page_27_Picture_147.jpeg)

#### 3 移動支援・デイサービス型地域活動支援の場合

(1)概要

 利用者の上限額が0円でない方について上限額管理を行う必要があります。 おおまかな流れとしては、利用者負担額管理表にサービス利用毎に必要事項 を記入し、上限額に達するまで利用者負担額を徴収するというものです。

- (2)上限額管理の流れ
	- ア 利用者が所持している「利用者負担額管理表」に、
		- (ア) サービスを利用した日付
		- (イ) サービス提供量
		- (ウ) 事業者名称
		- (エ) 利用者負担額の金額
		- (オ) 利用者負担額の累計額
		- をサービス提供の都度、記入します。

 当該月に初めてサービス提供を行う事業所は、「利用者負担額管理表」に ある"受給者証番号"欄と"氏名"欄に、利用者の受給者証番号と氏名を 記入します。

 イ 上限額に達したときの事業所は、(上限額を超えないように)その日に徴 収した利用者負担額を記入し、累計額を記入します。

 このとき、上限額に達したことが分かるように"上限"欄にチェックを 入れ、「利用者負担額管理表」を切り離し、"管理表の切りはなしをした事 業所名"に上限額に達したときの事業所の名称を記入し、押印します。

 「利用者負担額管理表」を切りはなした事業所はその写しを取り、原本 を利用者へ返します。

この写しは請求の際に請求書一式と合わせて名古屋市へ提出します。

\* 請求方法は「第2 移動支援・デイサービス型地域活動支援の請求に ついて 4請求」を参照してください。

![](_page_29_Figure_0.jpeg)

○○年○○月分

![](_page_29_Picture_227.jpeg)

※ 移動支援・デイサービス型地域活動支援のサービスコード表(時間ごとの 単価、利用者負担)はウェルネットなごやに掲載されております。また、利 用者負担額は、片道支援加算を算定する場合は加算分も含めて記載します。

第5 その他

(1)名古屋市事業者システム

 名古屋市事業者システムとは、「移動支援・デイサービス型地域活動支援の 請求に必要な書類・請求情報」を作成するためのソフトです。

 国保連への請求に必要な請求情報は、国保連が提供する「簡易入力システ ム」や市販の請求ソフトで作成することができます。

(2)名古屋市事業者システムのダウンロード

名古屋市事業者システムはウェルネットなごやからダウンロードすること ができます。

ダウンロード画面にある説明をご確認の上、導入手順説明書を参照しなが らダウンロードを進めていただきますようお願いします。

なお、名古屋市事業者システムは Windows8.1、10 で作動する「Microsoft Access」が必要になります。

Microsoft Access は 2013、2016、2019 に対応しております。

#### (3)名古屋市事業者システムの使用

名古屋市事業者システムの使用に当たっては、「操作マニュアル」を参照し ていただくようお願いします。

操作マニュアルは"共通編"、"移動支援編"及び"地域活動支援編"があ ります。基本的な操作の流れについては"共通編"、各サービスの入力につき ましては"移動支援編"及び"地域活動支援編"をご参照ください。

(4)名古屋市事業者システムに関する質問

 名古屋市事業者システムに関する質問は、ウェルネットなごやに掲載され ている「質問票」または電子メールにてお問い合わせください。

○ ファックス番号  $052 - 972 - 4149$ ○ 電子メールアドレス syogai-seikyu-help@kenkofukushi.city.nagoya.lg.jp 個人情報は必ず削除してください